**CX**

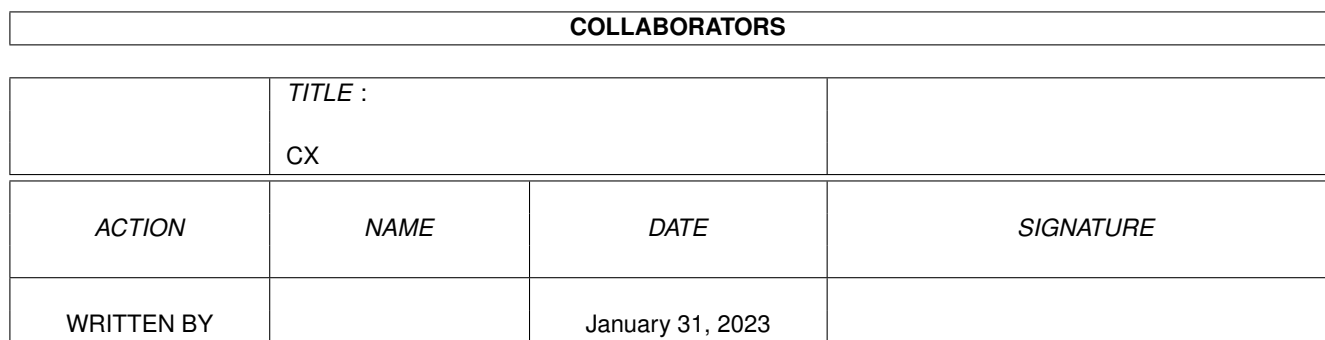

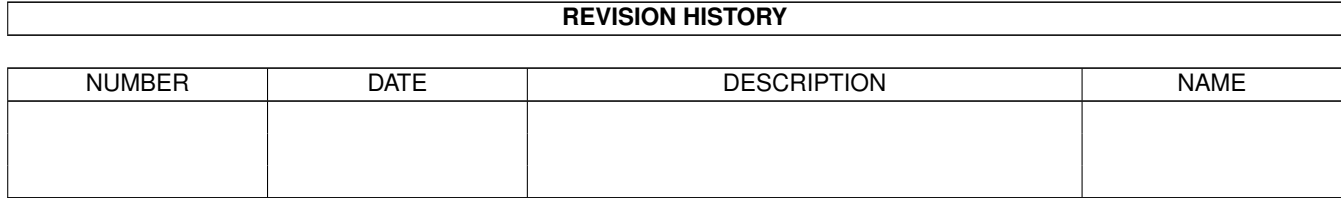

Ξ

# **Contents**

#### $1 C X$

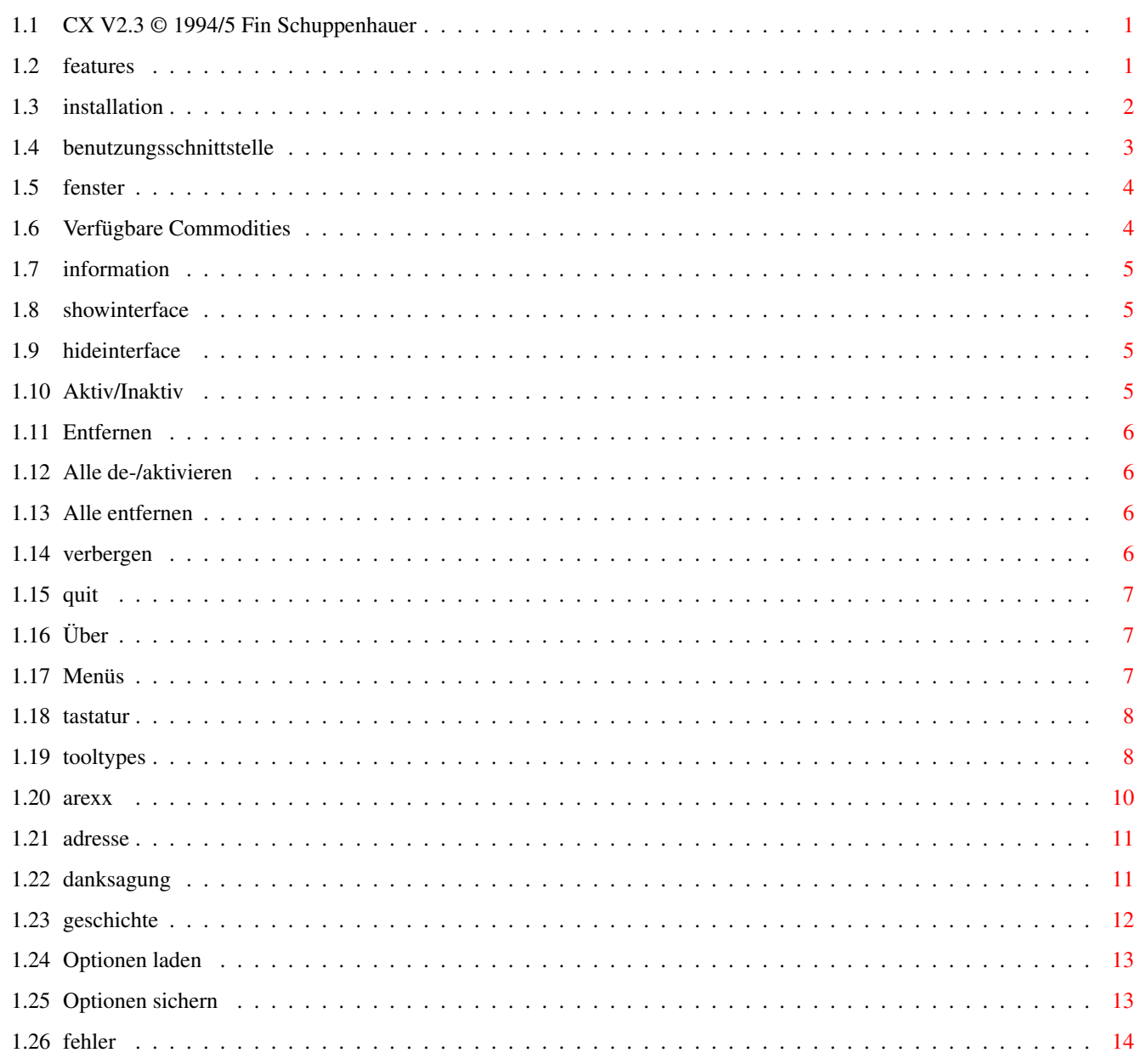

 $\mathbf 1$ 

## <span id="page-3-0"></span>**Chapter 1**

**CX**

### <span id="page-3-1"></span>**1.1 CX V2.3 © 1994/5 Fin Schuppenhauer**

Willkommen zu CX V2.3, dem neuen Exchange-Clone!

```
Hinweis: Dieses Programmpaket ist Postkartenware. Wenn es Dir
gefällt, dann schicke mir doch eine Postkarte aus Deiner
Heimatstadt. Meine Adresse findest Du
           hier
           .
Inhalt:
1.
            Features
               2.
            Installation
               3.
            Die Benutzungsschnittstelle
               4.
            Die eingebaute ARexx-Schnittstelle
               5.
            Danksagungen
               6.
            Meine Adresse
               7.
            Geschichtliches
               8.
            Fehler (undokumentierte Features)
```
#### <span id="page-3-2"></span>**1.2 features**

#### Features

Hier eine Übersicht der Fähigkeiten von CX (ach, so, CX ist ein

```
Ersatz für das auf der Workbench mitgelieferte Exchange-Programm,
d.h. mit diesem Programm kann man die im System laufenden
Commodity-Programme überwachen und steuern):
- mehr Komfort als das Original
- Steuerung über
           Tastatur
               - zusätzliche Funktionen
    -
           alle Commodities de-/aktivieren
                    -
            alle Commodities entfernen
                    - letzters einschränkbar auf bestimmte Commodities
-
            Autosizing
             (immer alle Commodities in der Liste sichtbar)
-
           ARexx
            -Port
- lokalisiert (deutsch, englisch, schwedisch, ...)
- fontsensitiv
-
           Postkartenware
             (nur 80 Pfennig + Postkarte)
- ...
```
#### <span id="page-4-0"></span>**1.3 installation**

#### Installation

Die Installation von CX erfolgt, wie gewohnt, nicht mit dem Installer von Commodore, sondern direkt von hier aus. Klicke einfach auf die gewünschten Gadgets...

a) Installation von CX

Das Programm kann entweder in der WBStartup-Schublade oder im Verzeichnis SYS:Tools/Commodities installiert werden. Wähle Deinen Lieblingsplatz aus:

SYS:WBStartup SYS:Tools/Commodities

#### b) Installation der Sprachkataloge

Wähle das entsprechende Gadget aus, um den zugehörigen Sprachkatalog zu installieren:

Deutsch Englisch (default)

Weitere Sprachen sind zur Zeit nicht verfügbar. Im Verzeichnis

```
CX2.3/Catalogs befindet sich die Datei CX_your_language.ct. Sie
kann als Ausgangsbases für die Erzeugung weiterer Sprachenkataloge
herangezogen werden.
c) Erzeugen der "nur * entfernen"-Liste
Als neues Feature ist es möglich, eine Datei zu erzeugen, in der
die Namen derjenigen Commodities drin stehen, die beim Aufruf von
           Alle entfernen
             entfernt werden sollen (die anderen Commodities
laufen dann noch weiter).
Diese Datei hat folgendes Format:
   Broker1
   Broker2
    ...
   BrokerN
D.h. pro Zeile genau ein Brokername (so wie er für gewöhnlich in
der Liste angezeigt wird. Führende und angehängte (Leer)Zeichen
sind tabu (alles bis zu einem Linefeed wird als Brokername
verwendet).
Die Default-Datei ist "S:CX.remlist". Über
           Tooltypes
             kann eine
Alternative angegeben werden.
```
Das war auch schon alles. Dem Programmpaket liegt auch der Quelltext bei. Du findest die Modula-2-Listings in der Schublade CX2.0/Quelltext.

#### <span id="page-5-0"></span>**1.4 benutzungsschnittstelle**

Die Benutzungsschnittstelle

CX kann auf verschiedenste Arten bedient und gesteuert werden. Die folgenden Punkte geben dazu genauer Auslunft:

Fensterobfläche

Menüs

Tastatur

ARexx

Tooltypes

#### <span id="page-6-0"></span>**1.5 fenster**

Nach dem Start von CX, bzw. nach Betätigen des Hotkeys,  $\leftrightarrow$ öffnet sich ein Fenster, das ähnlich diesem hier aussieht: -------------------------------------------------------  $|\cdot|$  CX V2.3: Tastenbefehl = <control alt help> | | | |-------------------------------------------------------| | Verfügbare Commodities Information | | ---------------------- ---------------------------- | || \* AutoClick | | Kein Caps Lock: || || Blanker | | Inaktiviert CAPS LOCK || || Exchange | ---------------------------- | || \* FKey | | || NoCapsLock | Anz. sichtbar Anz. verbergen | || | |@| aktiv Entfernen | || | |@| A. deakt. Alle entfernen  $\blacksquare$ | ---------------------- | -------------------------------------------------------

Abbildung 1: Die grafische Benutzungsschnittstelle von CX

Klicke einfach auf ein Gadget und diese Anleitung wird Dir verraten, was es damit auf sich hat.

#### <span id="page-6-1"></span>**1.6 Verfügbare Commodities**

Verfügbare Commodities

In dieser Liste werden alle laufenden Broker angezeigt. Wenn die Option "nur \* entfernen" gesetzt ist, dann werden bei Alle entfernen nur die in der Liste mir "\*" markierten Commodities entfernt.

Mit den Cursor tasten , bzw. mit der Taste C/SHIFT-C kann durch die Liste gescrollt werden. RETURN öffnet das zum Commodity gehörende Fenster und DEL entfernt das Commodity aus dem System.

## <span id="page-7-0"></span>**1.7 information**

Information

Hier wird der Titel und die Beschreibung des gewählten Commodity angezeigt.

#### <span id="page-7-1"></span>**1.8 showinterface**

Anzeige sichtbar

Verfügt das gewählte Commodity über ein Einstellfenster, so wird hiermit das Fenster geöffnet. Mit Anzeige verbergen besteht auch von CX aus die Möglichkeit, das Fenster wieder zu schließen.

#### <span id="page-7-2"></span>**1.9 hideinterface**

Anzeige verbergen

Gegenstück zu Anzeige sichtbar : Das Einstellfenster des gewählten Commodity wird wieder geschlossen.

#### <span id="page-7-3"></span>**1.10 Aktiv/Inaktiv**

Aktiv/Inaktiv

Gibt Auskunft, ob das gewählte Commodity gerade aktiv ist oder vor sich hinschläft.

#### <span id="page-8-0"></span>**1.11 Entfernen**

Entfernen

Das gewählte Commodity kann hiermit aus dem System entfernt werden (und steht dann natürlich nicht mehr zur Verfügung).

## <span id="page-8-1"></span>**1.12 Alle de-/aktivieren**

```
Alle aktivieren/Alle deaktivieren
```
Special Feature - not available in the original. Mit diesem Cycle-Gadget können alle Commodities auf einmal aktviert bzw. deaktiviert werden.

#### <span id="page-8-2"></span>**1.13 Alle entfernen**

Alle entfernen

Und auch diese Funktion gibt's im Original nicht. Hiermit können alle Commodities auf einmal (inkl. CX) aus dem System entfernt werden. Wenn die Option/Tooltype REQUESTER gesetzt ist, erfolgt zuvor eine Sicherheitsabfrage. Ist die Option/Tooltype REMOVEONLY gesetzt, so werden nur die mit einem "\*" in der Liste markierten Commodity entfernt. Die Definition der "\*"-Commodities erfolgt in einer Datei. Standardmäßig ist dies "S:CX.remlist"; mit dem Tooltype REMOVELIST kann aber auch eine alternative Datei angegeben werden.

#### <span id="page-8-3"></span>**1.14 verbergen**

Verbergen

Schlißt das Fenster von CX. Es kann später über die "heiße Taste" wieder geöffnet werden.

## <span id="page-9-0"></span>**1.15 quit**

Beenden

Beendet und entfernt CX aus dem System.

## <span id="page-9-1"></span>**1.16 Über**

Über

Gibt Informationen über das Programm. Mehr dazu auch hier .

#### <span id="page-9-2"></span>**1.17 Menüs**

Folgende Menüpunkte stehen zur Auswahl:

```
-----------------------------------------------------------
Projekt Kontrolle Optionen
-----------------------------------------------------------
|
         Über ... ?
          \blacksquareAlle deaktivieren D
          \|Autosize
         \| \cdot \|\vert \sim \sim \sim \sim \sim \sim \sim \sim \sim \sim \sim \vertAlle aktivieren A
         |
         Requester
         || || || ||
|
         Verbergen V
         | ~~~~~~~~~~~~~~~~~~~~ |
         nur * entfernen
         \blacksquare\begin{array}{c} \hline \end{array}Beenden Q
          |
         Alle entfernen E
         | ~~~~~~~~~~~~~~~~~|
 ---------------------------------------|
         Optionen sichern
         \|\|Optionen laden
          |
```
-------------------

Abbildung 2: Die Menüs

Klicke einfach auf einen Menüpunkt (die einzelnen Buchstaben, bzw. das ? sind die Menü-Tastaturkürzel).

#### <span id="page-10-0"></span>**1.18 tastatur**

Die folgende Tabelle gibt eine Übersicht darüber, wie CX per Tastatur gesteuert werden kann:

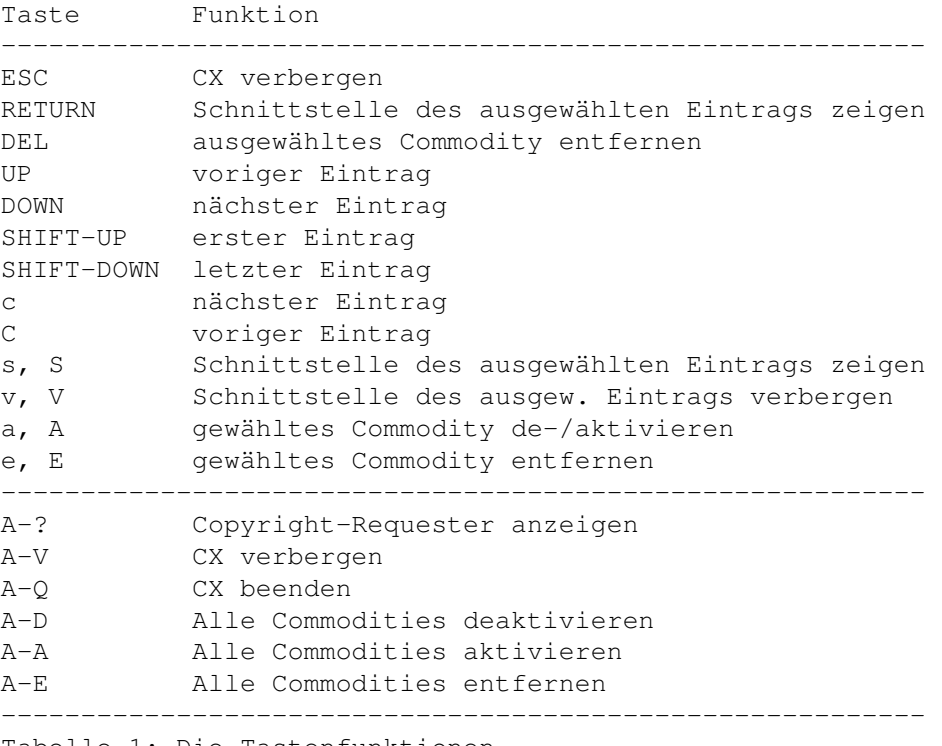

Tabelle 1: Die Tastenfunktionen

Der untere Teil der Tabelle gibt die Menü-Tastaturkürzel wieder.

#### <span id="page-10-1"></span>**1.19 tooltypes**

Tooltypes

Neben den standardmäßigen Commodity-Tooltypes kennt CX noch ein paar zusätzliche (der erste Wert ist immer der voreingestellte Wert; Werte in < > sind Platzhalter):

AUTOSIZING=NO|YES

Bestimmt, ob sich die Größe des Fensters automatisch der Anzahl der laufenden Commodities anpassen soll.

```
CX_POPKEY=<Tastenkombination>
  Bestimmt den Hotkey, über den das Fenster von CX angezeigt,
  bzw. in den Vordergrund geholt wird (voreingestellt ist
   "control alt help").
CX_POPUP=YES|NO
  Spezifiziert, ob das Fenster beim Start von CX gleich angezeigt
  werden soll (YES) oder nicht (NO). Voreingestellt ist YES, d.h.
  Fenster beim Start anzeigen.
CX_PRIORITY=<Priorität>
   Bestimmt die Priorität, mit der CX laufen soll (voreingestellt
  ist 0).
DONOTWAIT
  Macht nur Sinn, wenn CX in die WBStartup-Schublade kopiert
  wurde (und sollte dann auch angegeben werden).
PUBSCREEN=<Pubscreenname>
   Das Fenster von CX wird auf dem angegebenen Public-Screen
   geöffnet (falls vorhanden).
REMOVELIST=<Pfadname>
   Hier sollte der Dateiname der "nur * entfernen"- Liste
   angegeben werden (voreingestellt ist "S:CX.remlist"). Die
    Datei sollte die Namen der Commodities enthalten, die bei
    "Alle entfernen" entfernt werden sollen. Pro Zeile nur ein
   Commodity-Name; keine führenden und abschließenden Leerzeichen
   o.ä.
REMOVEONLY=YES|NO
   Wenn diese Option gesetzt ist, werden nur die Commodities
   entfernt, die mit einem * in der Liste markiert sind.
REQUESTER=YES|NO
  Bestimmt, ob eine Sicherheitsabfrage erfolgen soll, wenn die
  Funktion "Alle entfernen" ausgewählt wurde (voreingestellt ist
  YES).
SIZEABLE=YES|NO
  Wenn auf "YES" gesetzt, verfügt das Fenster über ein Größengadget
  und kann dann vergrößert bzw. verkleinert werden.
  Frage an Euch:
      Im Zusammenhang mit dem Größengadget seid Ihr geteilter
     Meinung. Die einen finden es gut, den anderen stört es bzw.
     seine Auswirkungen. Wie sieht der Rest von Euch das? Was
     wollt Ihr haben?
       - kein Größengadget (sehr einfach für mich) ?
       - zu-/abschaltbares Größengadget ?
       - so, wie's jetzt ist ?
       - Größengadget und Anpassung (Deaktivierung) der (nicht
         sichtbaren) Gadgets ?
       - Nur zwei Fenstergrößen (volle Größe und nur Liste) ?
        - ...
```

```
Schreibt mir Eure Meinung!
WINLEFT=<Pixel>
WINTOP=<Pixel>
   Position, an der das Fenster erscheinen soll (voreingestellt
   ist 50/50).
WINWIDTH=<Pixel>
WINHEIGHT=<Pixel>
   Ausdehnung des Fensters. Das Fenster von CX ist mindestens so
   breit wie das Listview-Gadget und nicht breiter bzw. höher als
   maximal notwendig ist. Voreingestellt ist die maximale Breite
  bzw. Höhe.
   Das Merkmal AUTOSIZE ist höher priorisiert als WINHEIGHT.
```
#### <span id="page-12-0"></span>**1.20 arexx**

#### Die ARexx-Schnittstelle

Als neustes Feature verfügt CX auf einfachen Wunsch nun auch über eine ARexx-Schnittstelle. Die verfügbaren Kommandos sind im folgenden erklärt. Nach dem Kommando kommt die Schablone, deren Parameter nur zwei Formen kennen: /K meint, daß eine Zeichenkette als Parameter erwartet wird und das Schlüsselwort angegeben werden muß (z.B. SHOW BROKER=Exchange). /S ist ein Schalter; wird das Schlüsselwort angegeben, so ist der Schalter gesetzt, sonst nicht (z.B. DISABLE ALL).

```
DISABLE BROKER/K,ALL/S
```

```
Der angegebener Broker wird deaktiviert. Bei ALL werden alle
Broker deaktiviert (sofern sie das zulassen).
```
ENABLE BROKER/K,ALL/S

```
Der angegebene Broker soll aktiviert werden. Ist der Schalter
ALL gesetzt, werden alle Broker aktiviert.
```
HIDE BROKER/S

```
Das Schnittstellenfenster des angegebenen Commodities wird
geschlossen. Ist kein Name angegeben, so wird das Fenster von
CX geschlossen.
```

```
QUERY BROKER/S
```
Ermittelt Information zum angegebenen Commodity. Die Information können aus der ARexx-Variablen RESULT ausgelesen werden und enthält folgendes:

active : Broker ist aktiv inactive : Broker ist deaktiviert window : Das Commodity hat eine Fensteroberfläche nowindow : Es hat keine Fensterobfläche

#### QUIT

Beendet CX.

REMOVE BROKER/A/K, REMOVELIST/K, ALL/S, FORCE/S Entfernt den angegebenen Broker aus dem System (oder CX, wenn keiner angegeben wurde). Ist der Schalter ALL gesetzt, werden alle Commodities entfernt. Je nachdem, ob das Tooltype REQUESTER gesetzt wurde, erscheint zuvor eine Sicherheitsabfrage. Ist zusätzlich der Schalter FORCE gesetzt, wird diese Abfrage umgangen. REMOVELIST

kann als Argument ein Pfadname einer Datei haben, in der die Broker aufgelistet sind, die entfernt werden sollen.

SHOW BROKER/K

Zeigt das Schnittstellenfenster des gewählten Brokers an (oder das Fenster von CX, wenn nix da steht).

#### <span id="page-13-0"></span>**1.21 adresse**

Dieses Programmpaket ist Postkartenware, d.h. wenn Dir dieses Programm gefällt, dann würde ich mich freuen, wenn Du mir eine Postkarte aus Deinem Heimatort zusendest. Meine Adresse lautet:

Fin Schuppenhauer Braußpark 10 20537 Hamburg (Germany)

Beim kopieren müssen immer alle Teile kopiert werden. Das Copyright bleibt natürlich bei mir. Aber solange sich niemand an meinem Programm bereichert, kann es nach belieben vertrieben werden (so wie's für PD-Soft üblich ist, PD-Serien, Fresh Fish, AMOK, Aminet, ...).

Ach so, wer mir eine Postkarte schickt, wird in der Folgeversion natürlich namentlich erwähnt. Is ja klar...

CX V2.3 © 1994/5 Fin Schuppenhauer

#### <span id="page-13-1"></span>**1.22 danksagung**

Danksagung

Dies ist die Stelle, an der ich mich bei all denjenigen Bedanke, die mir eine Postkarte bzw. eine E-Mail zugeschickt haben und mir Tips und Anregungen gegeben haben.

```
Postkarten kamen an von
   - Jerry aus Böhl-Iggelheim
   - Roman "Össi" Potzner aus St. Johann, Österreich
   - Thomas Egeter aus Bayreuth
   E-Mail ('s aber keine Postkarte, Jungs ;-) kam an von
   - Arttu Kärpinlehto
   - Barry McConell
   - Björn Schotte
   - Gregor Copix
   - Jerry
   - Johan Billing
   - Markus Speicher
   - Mathias Karlson
   - Michael Wagner
   - Thomas Egeter
   Nochmals vielen Dank für Eure Tips und Anregungen. Meine Prüfung
   habe ich übrigens bestanden. Jetzt wird die Studienarbeit
   fällig...
   Lokalisierung
   Für die englische und deutsche Lokalisierung bin ich selbst
   verantwortlich. Besonderer Dank gebührt natürlich den folgenden
   Dolmetschern:
       schwedisch nicht mehr verfügbar :-(
       finnisch nicht mehr verfügbar :-(
       französisch vielleicht demnächst
1.23 geschichte
   Geschichtliches
   V2.3 (11.07.95)
       Nein, das war's auch nicht. Aber jetzt habe ich den Übel-
       täter endlich gefunden.
   V2.2 (29.05.95)
       Leider war das doch nicht der Fehler gewesen.
   V2.1 (10.05.95)
       Wie mir berichtet wurde, stürzte die Version 2.0 beim Öffnen
       des Fensters ab und riß das ganze System mit in die
       Meditation. Bei mir lief aber alles hervorragend, was die
       Fehlersuche nun aber nicht gerade einfach gestaltete. Den
```
<span id="page-14-0"></span>Fehler habe ich nun hoffentlich gefunden und beseitigt (es wurde an einer Stelle 4 Bytes (!!!) zuwenig Speicher reserviert). Außerdem läßt sich jetzt CX auch tatsächlich auf dem angegebenen Pubscreen öffnen.

V2.0 (26.04.95)

Letzte Fehler behoben. Neue Option/Tooltype SIZEABLE. Veröffentlicht im Aminet und an AMOK verschickt.

V2.0 BETA-2.1 (10.04.95)

Korrekturen: CX ließ sich mehrmals starten; LV-Einträge scrollten nicht mit, wenn Scrollbalken bewegt; bei "verrutschten" Doppelklick wurde trotzdem ein Interface-Fenster geöffnet.

```
V2.0 BETA-2 (31.3.95)
```
Layout angepaßt, Gadgets richten sich jetzt nach der Bevelbox. Position und Dimensionen des Fensters werden beim schließen vermerkt. Autosize-Feature implementiert. ARexx-Kommandos mit Option BROKER verwenden nun CX (genauer Exchange) als Defaultwert; bei REMOVE neue Option REMOVELIST. Optionen AUTOSIZE, REQUESTER und REMOVEONLY auch über Menü ansprechbar (diese können auch gespeichert werden). Remove-List eingebaut. Kein >>RETURN<<-Fenster mehr, wenn von der Workbench gestartet.

V2.0ß (21.3.95)

Komplett neu programmiert. Quelltext jetzt viel übersichtlicher und logischer. Anleitung neu geschrieben (warum eigentlich?). Größengadget eingebaut. AutosizingFunktion (Fenster paßt sich automatisch der Anzahl der laufenden Commodities an). ARexx-Port implementiert (wüßte zu gern, was man damit sinnvolles machen kann). Deutschen Katalog noch mehr lokalisiert (Vorsicht: A-E aktiviert jetzt nicht mehr alle Broker, sondern entfernt sie!). DEL-Taste entfernt gewählten Broker.

V1.3 (19.09.94) V1.1 (13.09.94) V1.0 (06.09.94)

#### <span id="page-15-0"></span>**1.24 Optionen laden**

Optionen laden

Lädt die irgendwann zuvor mal gespeicherten Optionen.

#### <span id="page-15-1"></span>**1.25 Optionen sichern**

Optionen sichern

Sichert die Optionen (Autosize, Requester und "nur \* entfernen") in der Datei "S:CX.prefs".

### <span id="page-16-0"></span>**1.26 fehler**

Fehler (oder: Undokumentierte Features)

Alle mir mitgeteilten Fehler habe ich korrigiert (jedenfalls will ich das hoffen). Bis auf den folgenden Fehler, sind mir keine weiteren mehr bekannt.

Tooltype PUBSCREEN: Funktioniert leider nicht (habe auch keine Ahnung, wieso nicht)